# AOS-W 8.10.0.5 Release Notes

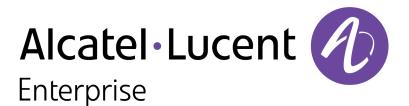

#### **Copyright Information**

The Alcatel-Lucent name and logo are trademarks of Nokia used under license by ALE. To view other trademarks used by affiliated companies of ALE Holding, visit: <a href="http://www.al-enterprise.com/en/legal/trademarks-copyright">www.al-enterprise.com/en/legal/trademarks-copyright</a>. All other trademarks are the property of their respective owners. The information presented is subject to change without notice. Neither ALE Holding nor any of its affiliates assumes any responsibility for inaccuracies contained herein.

© Copyright 2022 ALE International, ALE USA Inc. All rights reserved in all countries.

#### **Open Source Code**

This product includes code licensed under the GNU General Public License, the GNU Lesser General Public License, and/or certain other open source licenses.

| Contents                                                                                                    | 3                                      |
|----------------------------------------------------------------------------------------------------|----------------------------------------|
| Revision History                                                                                                    | 4                                      |
| Release Overview<br>Important<br>Related Documents<br>Supported Browsers<br>Terminology Change                                                                                                    | 5<br>5<br>5                            |
| Contacting Support                                                                                                    | 6                                      |
| What's New in AOS-W 8.10.0.5<br>Behavioral Changes                                                                                                    |                                        |
| Supported Platforms in AOS-W 8.10.0.5<br>Mobility Conductor Platforms<br>OmniAccess Mobility Controller Platforms<br>AP Platforms                                                                                                    | 8<br>8                                 |
| End-of-Support                                                                                                    | 11                                     |
| Regulatory Updates in AOS-W 8.10.0.5                                                                                                    | 12                                     |
| Resolved Issues in AOS-W 8.10.0.5                                                                                                    | 13                                     |
| Known Issues in AOS-W 8.10.0.5<br>Limitations<br>Known Issues                                                                                                    | 21                                     |
| Upgrade Procedure<br>Important Points to Remember<br>Memory Requirements<br>Low Free Flash Memory<br>Backing up Critical Data<br>Upgrading AOS-W<br>Verifying the AOS-W Upgrade<br>Downgrading AOS-W<br>Before Calling Technical Support | 28<br>29<br>29<br>32<br>33<br>34<br>35 |

The following table lists the revision numbers and the corresponding changes that were made in this release:

#### Table 1: Revision History

| Revision    | Change Description |
|-------------|--------------------|
| Revision 01 | Initial release.   |

This AOS-W release notes includes the following topics:

- New Features and Enhancements
- Supported Platforms
- Regulatory Updates
- Resolved Issues
- Known Issues and Limitations
- Upgrade Procedure

### Important

- As mandated by the Wi-Fi Alliance, AOS-W 8.10.0.x requires Hash-to-Element (H2E) for 6 Ghz WPA3-SAE connections. H2E is supported only on Windows 11, Linux wpa\_supplicant version 2.10 and later versions. Hence, users must upgrade their Windows and Linux software for successful 6 Ghz WPA3-SAE connections.
- To align with the Inclusive Terminology Initiative, the factory-default APs running AOS-W 8.9.0.0 or later versions use aruba-conductor as the host name instead of aruba-master to identify a target managed device or standalone switch during DNS discovery.

### **Related Documents**

The following guides are part of the complete documentation for the Alcatel-Lucent user-centric network:

- AOS-W Getting Started Guide
- AOS-W User Guide
- AOS-W CLI Reference Guide
- AOS-W API Guide
- Alcatel-Lucent Mobility Conductor Licensing Guide
- Alcatel-Lucent Virtual Appliance Installation Guide
- Alcatel-Lucent AP Software Quick Start Guide

# **Supported Browsers**

The following browsers are officially supported for use with the AOS-W WebUI:

- Microsoft Internet Explorer 11 on Windows 7 and Windows 8
- Microsoft Edge (Microsoft Edge 38.14393.0.0 and Microsoft EdgeHTML 14.14393) on Windows 10
- Mozilla Firefox 48 or later on Windows 7, Windows 8, Windows 10, and macOS
- Apple Safari 9.0 or later on macOS
- Google Chrome 67 on Windows 7, Windows 8, Windows 10, and macOS

# **Terminology Change**

As part of advancing Alcatel-Lucent Enterprise's commitment to racial justice, we are taking a much-needed step in overhauling ALE engineering terminology to reflect our belief system of diversity and inclusion. Some legacy products and publications may continue to include terminology that seemingly evokes bias against specific groups of people. Such content is not representative of our ALE culture and moving forward, ALE will replace racially insensitive terms and instead use the following new language:

| Usage                                 | Old Language         | New Language        |
|---------------------------------------|----------------------|---------------------|
| Campus Access Points +<br>Controllers | Master-Slave         | Conductor-Member    |
| Instant Access Points                 | Master-Slave         | Conductor-Member    |
| Switch Stack                          | Master-Slave         | Conductor-Member    |
| Wireless LAN Controller               | Mobility Master      | Mobility Conductor  |
| Firewall Configuration                | Blacklist, Whitelist | Denylist, Allowlist |
| Types of Hackers                      | Black Hat, White Hat | Unethical, Ethical  |

# **Contacting Support**

Table 2: Contact Information

| Contact Center Online                      |                                              |  |  |
|--------------------------------------------|----------------------------------------------|--|--|
| Main Site                                  | https://www.al-enterprise.com                |  |  |
| Support Site                               | https://myportal.al-enterprise.com           |  |  |
| Email                                      | ebg_global_supportcenter@al-enterprise.com   |  |  |
| Service & Support Contact Center Telephone |                                              |  |  |
| North America                              | 1-800-995-2696                               |  |  |
| Latin America                              | 1-877-919-9526                               |  |  |
| EMEA                                       | +800 00200100 (Toll Free) or +1(650)385-2193 |  |  |
| Asia Pacific                               | +65 6240 8484                                |  |  |
| Worldwide                                  | 1-818-878-4507                               |  |  |

This chapter describes the features, enhancements, and behavioral changes introduced in this release.

### Enhancement to the wlsxWlanStationTable MIB

Starting from AOS-W 8.10.0.5, a new wlanStaApName MIB object is added to the wlsxWlanStationTable MIB to simplify the correlation of APs and Stations.

### **RTS Frame Transmission to the Clients**

AOS-W now allows users to control RTS frame transmission to the clients. The **rf dot11a-radio-profile**, **rf dot11a-secondary-radio-profile**, and **rf dot11-6GHz-radio-profile** commands allow users to enable or disable RTS mode based on their network requirement.

(host) [node] (config) #rf dot11a-radio-profile sample-a rts-mode

### Support to Enable Frame Bursting

AOS-W allows users to control frame bursting even if there is only one active client associated to the AP. Users can enable or disable the frame bursting mode using the **rf dot11a-radio-profile frame-bursting-mode**, **rf dot11a-secondary-radio-profile frame-bursting-mode**, and **rf dot11g-radio-profile frame-bursting-mode** commands.

(host) [node] (config) #rf dotlla-radio-profile sample-a frame-bursting-mode

# **Behavioral Changes**

This release does not introduce any changes in AOS-W behaviors, resources, or support that would require you to modify the existing system configurations after updating to 8.10.0.5.

This chapter describes the platforms supported in this release.

# **Mobility Conductor Platforms**

The following table displays the Mobility Conductor platforms that are supported in this release:

Table 3: Supported Mobility Conductor Platforms

| Mobility Conductor Family   | Mobility Conductor Model                                |
|-----------------------------|---------------------------------------------------------|
| Hardware Mobility Conductor | MCR-HW-1K, MCR-HW-5K, MCR-HW-10K                        |
| Virtual Mobility Conductor  | MCR-VA-50, MCR-VA-500, MCR-VA-1K, MCR-VA-5K, MCR-VA-10K |

# **OmniAccess Mobility Controller Platforms**

The following table displays the OmniAccess Mobility Controller platforms that are supported in this release:

Table 4: Supported OmniAccess Mobility Controller Platforms

| OmniAccess Mobility Controller Family             | OmniAccess Mobility Controller Model                             |
|---------------------------------------------------|------------------------------------------------------------------|
| OAW-40xx Series OmniAccess Mobility Controllers   | OAW-4005, OAW-4008, OAW-4010, OAW-4024, OAW-4030                 |
| OAW-4x50 Series OmniAccess Mobility Controllers   | OAW-4450, OAW-4550, OAW-4650, OAW-4750, OAW-<br>4750XM, OAW-4850 |
| OAW-41xx Series OmniAccess Mobility Controllers   | OAW-4104, 9012                                                   |
| 9200 Series OmniAccess Mobility Controllers       | 9240                                                             |
| MC-VA-xxx Virtual OmniAccess Mobility Controllers | MC-VA-10, MC-VA-50, MC-VA-250, MC-VA-1K                          |

# **AP Platforms**

The following table displays the AP platforms that are supported in this release:

| Table 5: Supported AP Platforms |
|---------------------------------|
|---------------------------------|

| AP Family            | AP Model             |
|----------------------|----------------------|
| OAW-AP200 Series     | OAW-AP204, OAW-AP205 |
| OAW-AP203H<br>Series | OAW-AP203H           |

#### Table 5: Supported AP Platforms

| AP Family             | AP Model                                         |
|-----------------------|--------------------------------------------------|
| OAW-AP203R<br>Series  | OAW-AP203R, OAW-AP203RP                          |
| OAW-AP205H<br>Series  | OAW-AP205H                                       |
| OAW-AP207 Series      | OAW-AP207                                        |
| OAW-AP210 Series      | OAW-AP214, OAW-AP215                             |
| OAW-AP 220 Series     | OAW-AP224, OAW-AP225                             |
| OAW-AP228 Series      | OAW-AP228                                        |
| OAW-AP270 Series      | OAW-AP274, OAW-AP275, OAW-AP277                  |
| OAW-AP300 Series      | OAW-AP304, OAW-AP305                             |
| OAW-AP303 Series      | OAW-AP303, OAW-AP303P                            |
| OAW-AP303H<br>Series  | OAW-AP303H, OAW-AP303HR                          |
| OAW-AP310 Series      | OAW-AP314, OAW-AP315                             |
| OAW-AP318 Series      | OAW-AP318                                        |
| OAW-AP320 Series      | OAW-AP324, OAW-AP325                             |
| OAW-AP330 Series      | OAW-AP334, OAW-AP335                             |
| OAW-AP340 Series      | OAW-AP344, OAW-AP345                             |
| OAW-AP360 Series      | OAW-AP365, OAW-AP367                             |
| OAW-AP370 Series      | OAW-AP374, OAW-AP375, OAW-AP377                  |
| OAW-AP370EX<br>Series | OAW-AP375EX, OAW-AP377EX, OAW-AP375ATEX          |
| OAW-AP387             | OAW-AP387                                        |
| OAW-AP500 Series      | OAW-AP504, OAW-AP505                             |
| OAW-AP500H<br>Series  | OAW-AP503H, OAW-AP503HR, OAW-AP505H, OAW-AP505HR |
| OAW-AP510 Series      | OAW-AP514, OAW-AP515, OAW-AP518                  |
| OAW-AP518 Series      | OAW-AP518                                        |
| OAW-AP530 Series      | OAW-AP534, OAW-AP535                             |
| OAW-AP550 Series      | OAW-AP555                                        |

#### Table 5: Supported AP Platforms

| AP Family        | AP Model                                                  |
|------------------|-----------------------------------------------------------|
| OAW-AP560 Series | OAW-AP565, OAW-AP567                                      |
| OAW-AP570 Series | OAW-AP574, OAW-AP575, OAW-AP577                           |
| OAW-AP580 Series | OAW-AP584, OAW-AP585, OAW-AP585EX, OAW-AP587, OAW-AP587EX |
| OAW-AP630 Series | OAW-AP635                                                 |
| OAW-AP650 Series | OAW-AP655                                                 |

# Chapter 5 End-of-Support

This chapter provides information on the Alcatel-Lucent products that are not supported for a particular release. The following AP models will no longer be supported beginning with the next major release, AOS-W 8.11.0.0 and higher:

- 200 Series
- OAW-AP203H Series
- OAW-AP203R Series
- OAW-AP205H Series
- OAW-AP207 Series
- 210 Series
- 220 Series
- OAW-AP228 Series
- 270 Series
- 320 Series
- 330 Series
- OAW-AP340 Series
- OAW-AP387

This chapter contains the Downloadable Regulatory Table (DRT) file version introduced in this release.

Periodic regulatory changes may require modifications to the list of channels supported by an AP. For a complete list of channels supported by an AP using a specific country domain, access the switch Command Line Interface (CLI) and execute the **show ap allowed-channels country-code <country-code> ap-type <ap-model>** command.

For a complete list of countries and the regulatory domains in which the APs are certified for operation, refer to the Downloadable Regulatory Table or the DRT Release Notes at https://myportal.al-enterprise.com.

The following DRT file version is part of this release:

DRT-1.0\_85368

This chapter describes the resolved issues in this release.

| Table 6: Resolved Issues in AOS-W 8.10.0.5 |  |
|--------------------------------------------|--|

| New Bug ID                             | Description                                                                                                    | Reported Version |
|----------------------------------------|----------------------------------------------------------------------------------------------------|------------------|
| AOS-215090                             | The <b>Dashboard &gt; Overview</b> page of the WebUI incorrectly displayed different colors for the <b>Clients</b> graph. The fix ensures that the WebUI displays the correct graph colors. This issue was observed in Mobility Conductors running AOS-W 8.10.0.4 or later versions. Duplicates: AOS-232617, AOS-232618, AOS-234348                                                                                                    | AOS-W 8.10.0.4   |
| AOS-216942<br>AOS-237622<br>AOS-237621 | Some OAW-AP535 access points running AOS-W 8.7.1.10 or later versions crashed and rebooted unexpectedly. The log files listed the reason for the event as <b>kernel panic: Fatal exception in interrupt</b> . The fix ensures that the APs work as expected.                                                                                                    | AOS-W 8.7.1.10   |
| AOS-218161                             | The output of the <b>show running-config</b> command displayed the error message, <b>An internal system error has occurred at file amapi_</b><br><b>common.c function deserializeCommandList line 940 error sxdr_</b><br><b>read_u32_safe &amp;numEntries failed</b> . The fix ensures that the output of the command does not display the error message. This issue was observed in Mobility Conductors running AOS-W 8.9.0.0 or later versions. | AOS-W 8.9.0.0    |
| AOS-219192<br>AOS-223549<br>AOS-237599 | The <b>Dashboard &gt; Overview &gt; Wireless Clients</b> page of the WebUI did not display any information and the error message, <b>Error retrieving information Please try again later</b> was displayed. The fix ensures that the WebUI displays the information of the clients. This issue was observed in Mobility Conductors running AOS-W 8.6.0.6 or later versions.                                                                       | AOS-W 8.6.0.6    |
| AOS-226773                             | The MAC ACLs did not work as expected when OpenFlow was<br>enabled. The fix ensures that the MAC ACLs work as expected. This<br>issue was observed in managed devices running AOS-W 8.6.0.11 or<br>later versions in a cluster setup.                                                                                                    | AOS-W 8.6.0.11   |
| AOS-226800<br>AOS-229670               | The name of the cluster profile changed after a reboot. Hence, the managed devices were unable to form a cluster. The fix ensures that the cluster profile name does not change after a reboot. This issue was observed in OAW-4450 switches running AOS-W 8.5.0.13 or later versions in a cluster setup.                                                                                                    | AOS-W 8.5.0.13   |
| AOS-227306                             | Some managed devices responded to the ARP probe frames with<br>the SRC MAC address of the clients that were not connected to the<br>network. The fix ensures that only intended managed device<br>responds to the ARP probe frames with the SRC MAC address of<br>the clients. This issue was observed in managed devices<br>running AOS-W 8.7.1.5 or later versions.                                                                             | AOS-W 8.7.1.5    |

#### Table 6: Resolved Issues in AOS-W 8.10.0.5

| New Bug ID                             | Description                                                                                                    | Reported Version |  |
|----------------------------------------|----------------------------------------------------------------------------------------------------|------------------|--|
| AOS-227809                             | The process monitor options could not be disabled on the switches running AOS-W 8.6.0.14 or later versions. The fix ensures that the process monitor options can be disabled on the switches.                                                                                                    | AOS-W 8.6.0.14   |  |
| AOS-228799<br>AOS-238163               | Some managed devices running AOS-W 8.6.0.16 or later versions crashed and rebooted unexpectedly. The log files listed the reason for the event as <b>Datapath timeout (Fpapps Initiated)</b> . The fix ensures that the managed devices work as expected.                                                                            | AOS-W 8.6.0.16   |  |
| AOS-228996                             | The <b>AMON-sender</b> process crashed on managed devices<br>unexpectedly. The fix ensures that the managed devices work as<br>expected. This issue was observed in OAW-4750XM controllers<br>running AOS-W 8.7.1.5 or later versions.                                                                                               | AOS-W 8.7.1.5    |  |
| AOS-229336                             | Some OAW-AP635 access points running AOS-W 8.9.0.0 or later versions triggered multiple <b>Radio Frames Retry Percent</b> alerts. The fix ensures that the APs do not trigger the <b>Radio Frames Retry Percent</b> alerts.                                                                                                    | AOS-W 8.9.0.0    |  |
| AOS-229758                             | Clients were unable to receive IP addresses. This issue occurred<br>when WPA2-PSK-AES and WPA2-PSK-TKIP opmodes were used<br>for APs operating in d-tunnel mode. The fix ensures that clients are<br>able to receive IP addresses. This issue was observed in APs<br>running AOS-W 8.9.0.0 or later versions.                        | AOS-W 8.10.0.0   |  |
| AOS-230044<br>AOS-238628<br>AOS-234556 | Some OAW-AP505H access points crashed and rebooted<br>unexpectedly. The log files listed the reason for reboot as: <b>Kernel</b><br><b>panic - not syncing: Fatal exception</b> . The fix ensures that the APs<br>work as expected. This issue was observed in OAW-AP505H access<br>points running AOS-W 8.6.0.18 or later versions. | AOS-W 8.6.0.18   |  |
| AOS-231178                             | The <b>stm</b> process crashed frequently after upgrading to AOS-W 8.7.1.7 version. This issue was observed in OAW-4550 switches running AOS-W 8.7.1.7 or later versions. The fix ensures that the managed devices work as expected.                                                                                                 | AOS-W 8.7.1.7    |  |
| AOS-231233                             | Some users were unable to upgrade APs using the FTP server.<br>Also, the TFTP server was selected automatically to upgrade the<br>APs. The fix ensures that users are able to upgrade the APs using<br>the FTP server. This issue was observed in managed devices<br>running AOS-W 8.7.1.5 or later versions.                        | AOS-W 8.7.1.5    |  |
| AOS-231649                             | Users with read-only access were able to enable configurations and view passwords configured for WLANs. The fix ensures that users with valid credentials are able to update configurations. This issue was observed in Mobility Conductors running AOS-W 8.7.1.6 or later versions.                                                 | AOS-W 8.7.1.6    |  |
| AOS-232124                             | High CPU utilization was observed in the <b>stm</b> process when client devices utilized TSPEC signaling. The fix ensures that the Mobility Conductors work as expected. This issue was observed in Mobility Conductors running AOS-W 8.8.0.3 or later versions.                                                                     | AOS-W 8.8.0.3    |  |

| New Bug ID                             | Description                                                                                                    | Reported Version |  |
|----------------------------------------|----------------------------------------------------------------------------------------------------|------------------|--|
| AOS-232311                             | The user table did not list the entries of L3 connected clients and<br>hence, clients were unable to pass traffic. Also, the netdestination<br>configuration was not synchronized between the <b>authmgr</b> and <b>sapm</b><br>processes. This issue was observed when ValidUser ACL was<br>configured for bridge mode clients. The fix ensures that the users<br>are able to pass traffic. This issue was observed in stand-alone<br>switches running AOS-W 8.6.0.10 or later versions.      |                  |  |
| AOS-232348<br>AOS-235259<br>AOS-237006 | The <b>stm</b> process crashed on OAW-AP325 access points running AOS-W 8.7.1.7 or later versions. The fix ensures that the APs work as expected.                                                                                                    | AOS-W 8.7.1.7    |  |
| AOS-232631                             | Some managed devices, after a reboot, responded to DNS queries<br>even after the command <b>ip cp-redirect</b> was set to disabled. The fix<br>ensures that the managed devices do not respond to DNS queries<br>when the automatic DNS resolution for captive portal redirect is<br>disabled. This issue was observed in managed devices running<br>AOS-W 8.7.1.7 or later versions.                                                                                                    | AOS-W 8.7.1.7    |  |
| AOS-232775                             | <ul> <li>The session timeout, returned after captive portal authentication from a RADIUS server, was not honored. This issue occurred when,</li> <li>both IPv4 and IPv6 addresses were associated to a single user connected in split tunnel forwarding mode.</li> <li>the idle timeout value was lesser than session timeout value. The fix ensures that the managed devices work as expected. This issue was observed in managed devices running AOS-W 8.9.0.2 or later versions.</li> </ul> | AOS-W 8.9.0.2    |  |
| AOS-232928                             | Some stand-alone switches running AOS-W 8.7.1.9 or later versions displayed the error messages, KASan: use after free in wlc_pcb_fn_find+0xc8/0x160 [wl_v6] at addr ffffffc034931b08 and KASan: out of bounds access in wlc_pcb_fn_find+0xc8/0x160 [wl_v6] at addr. The fix ensures that the switches work as expected. Duplicates: AOS-233808, AOS-234781, and AOS-236854                                                                                                    | AOS-W 8.7.1.9    |  |
| AOS-232991                             | Users were unable to issue the <b>Ic-cluster exclude-vlan</b> command<br>and an error message, <b>ERROR: Invalid character</b> was displayed.<br>The fix ensures that users are able to issue the <b>Ic-cluster exclude-</b><br><b>vlan</b> command. This issue was observed in Mobility Conductors<br>running AOS-W 8.7.1.7 or later versions.                                                                                                    | AOS-W 8.7.1.7    |  |
| AOS-233138<br>AOS-236822               | The <b>ble_deamon</b> process crashed on OAW-AP325 access points running AOS-W 8.10.0.2 or later versions. The fix ensures that the APs work as expected.                                                                                                    | AOS-W 8.10.0.2   |  |
| AOS-233235<br>AOS-237635               | The <b>mDNS</b> process in a managed device crashed after issuing the <b>show airgroup multi-controller-table</b> command. This issue occurrred while processing the cache entries. This issue was observed in managed devices running AOS-W 8.10.0.0 or later versions. The fix ensures that the managed devices work as expected.                                                                                                    | AOS-W 8.10.0.0   |  |
| AOS-234173                             | Some users experienced TCP communication failure. The fix ensures that the managed devices work as expected. This issue was observed in managed devices running AOS-W 8.7.1.9 or later versions.                                                                                                    | AOS-W 8.7.1.9    |  |

| New Bug ID               | New Bug ID Description                                                                                                    |                         |  |
|--------------------------|----------------------------------------------------------------------------------------------------|-------------------------|--|
| AOS-234208               | Some APs running AOS-W 8.7.1.9 or later versions were unable to failover to a different cluster. This issue occurred when the cluster member IP address was configured as the backup LACP in the AP system profile. The fix ensures that APs can failover to different clusters.                                                                                                    | AOS-W 8.7.1.9           |  |
| AOS-234265<br>AOS-232356 | Enet port flapping was observed on a few APs that were connected to the Cisco 9300 switches. As a result, the APs rebooted and clients experienced connectivity issues. Enhancements to the wireless driver resolved the issue. This issue was observed in OAW-AP535 access points running AOS-W 8.6.0.14 or later versions.                                                                                | AOS-W 8.6.0.14          |  |
| AOS-234282               | The syslog messages generated for bridge mode clients did not include the details of SSID profiles. However, the syslog messages that were generated for tunnel mode clients, included the details of SSID profiles. The fix ensures that the syslog messages of bridge mode clients include details of SSID profiles. This issue was observed in managed devices running AOS-W 8.10.0.0 or later versions. | AOS-W 8.10.0.0          |  |
| AOS-234523               | SSL protocol configurations were automatically altered for random managed devices without user initiating the changes. The fix ensures that the SSL protocol configurations are not altered for managed devices. This issue was observed in Mobility Conductors running AOS-W 8.6.0.17 or later versions.                                                                                                   | AOS-W 8.6.0.17          |  |
| AOS-234627               | Some managed devices running AOS-W 8.6.0.17-FIPS or later versions crashed unexpectedly. This issue occurred after issuing the <b>aaa test-server</b> command for a Radsec server. The fix ensures that the managed devices work as expected.                                                                                                    | AOS-W 8.6.0.17-<br>FIPS |  |
| AOS-234647               | The <b>stm</b> process crashed on Mobility Conductors running AOS-W 8.10.0.2 or later versions. This issue occurred after a VRRP failover. The fix ensures that the Mobility Conductors work as expected,                                                                                                    | AOS-W 8.10.0.2          |  |
| AOS-234730               | Some OAW-AP635 access points running AOS-W 8.9.0.3 or later versions crashed and rebooted unexpectedly. The log files listed the reason for the event as <b>kernel panic: Take care of the TARGET ASSERT first (wal_soc_dev_hw.c:711 Assertion !((panic_mask &amp; WHAL_UMCMN_TQM1_ASSERT_INT_MASK)</b> ). The fix ensures that the APs work as expected.                                                   | AOS-W 8.9.0.3           |  |
| AOS-234819<br>AOS-235085 | Some OAW-RAPs running AOS-W 8.6.0.9 or later versions did not broadcast BSSIDs and were stuck in AM mode. The fix ensures that the OAW-RAPs work as expected.                                                                                                    | AOS-W 8.6.0.9           |  |
| AOS-235002               | The WPA3-AES-CCM-128 encryption was incorrectly displayed as WPA2 AES in the <b>Dashboard &gt; Overview &gt; Wireless Clients</b> page of the WebUI. The fix ensures that the WebUI displays the correct encryption mode. This issue was observed in Mobility Conductors running AOS-W 8.10.0.1 or later versions.                                                                                          | AOS-W 8.10.0.1          |  |

| New Bug ID                                           | ew Bug ID Description                                                                                                    |                |
|------------------------------------------------------|----------------------------------------------------------------------------------------------------|----------------|
| AOS-235063                                           | A few users were unable to delete custom ACLs from firewall CP<br>and the error message, <b>Invalid data: FW CP ACL not found</b> was<br>displayed. This issue occurred because the custom ACLs were part<br>of the internal firewall CP rules. The fix ensures that users are able<br>to delete custom ACLs from the firewall CP. This issue was<br>observed in managed devices running AOS-W 8.7.1.9 or later<br>versions. | AOS-W 8.7.1.9  |
| AOS-235080                                           | Users were unable to upgrade the 9012 switches controllers to AOS-W 8.10.0.0 or later versions. The log files listed the reason for the event as Upgrade: failed: File copied successfully. Saving file to flash: Error upgrading image: defaultkernel = 1 make this the default kernel to boot from. The fix ensures a successful upgrade.                                                                                  | AOS-W 8.10.0.0 |
| AOS-235220                                           | The <b>Maintenance &gt; Software Management</b> page of the WebUI did<br>not display the entire list of clusters. This issue occurred when the<br>cluster name or hostname was changed. The fix ensures that the<br><b>Software Management</b> page displays the entire list of clusters. This<br>issue was observed in managed devices running AOS-W 8.6.0.17 or<br>later versions.                                         | AOS-W 8.6.0.17 |
| AOS-235401                                           | Some managed devices running AOS-W 8.6.0.17 or later versions did not send the outer IPV6 address to OmniVista 3600 Air Manager. The fix ensures that the managed devices send the IPV6 address correctly.                                                                                                    | AOS-W 8.6.0.17 |
| AOS-235628                                           | AP related RF neighbor and RAPIDS list information were not sent<br>to OmniVista 3600 Air Manager. The fix ensures that the RF<br>neighbor and RAPIDS list information are sent correctly to<br>OmniVista 3600 Air Manager. This issue was observed in stand-<br>alone switches running AOS-W 8.10.0.2 or later versions.                                                                                                    | AOS-W 8.10.0.2 |
| AOS-235647                                           | Some OAW-4750XM switches running AOS-W 8.7.1.9 or later versions crashed unexpectedly. The log files listed the reason for the event as <b>Reboot Cause: Datapath timeout (Heartbeat Initiated)</b> (Intent:cause:register 53:86:50:2). The fix ensures that the switches work as expected.                                                                                                    | AOS-W 8.7.1.9  |
| AOS-235681<br>AOS-235719<br>AOS-236481<br>AOS-237063 | The <b>Dashboard &gt; Infrastructure &gt; Access Devices</b> page of the<br>WebUI did not display the correct status of APs that were down.<br>However, CLI displayed the correct number of APs that were down.<br>The fix ensures that the WebUI displays correct status of the APs.<br>This issue was observed in Mobility Conductors running AOS-W<br>8.10.0.0 or later versions.                                         | AOS-W 8.7.1.9  |
| AOS-235786                                           | A few OAW-4850 switches running AOS-W 8.6.0.17 sent system log messages without the host name to the system log server. This issue occurred when the host name was not set during the switch boot up. The fix ensures that the switches send system log messages with a host name.                                                                                                    | AOS-W 8.6.0.17 |

| New Bug ID                             | Description                                                                                                    | Reported Version |
|----------------------------------------|----------------------------------------------------------------------------------------------------|------------------|
| AOS-235810                             | Configuration changes to the SAP MTU value was not displayed correctly. This issue occurred when the storage format of the MTU configuration was changed and when the file was not read correctly. The fix ensures that the managed devices work as expected. This issue was observed in managed devices running AOS-W 8.9.0.2 or later versions.                                               | AOS-W 8.9.0.2    |
| AOS-235891                             | Some stand-alone switches running AOS-W 8.7.1.9 or later versions displayed continuous <b>PAPI_Send errors</b> . This issue occurred because IP address of the AP was not available for wired clients at UCC and the error message was seen when UCC attempted to send messages through PAPI to AP with zero IP. The fix ensures that the switches send PAPI_Send error messages correctly.     | AOS-W 8.7.1.9    |
| AOS-235914<br>AOS-238305               | Some mesh APs running AOS-W 8.7.1.10 or later versions dropped data packets. This issue occurred when MTU length was more than 1500 bytes. The fix ensures that the APs work as expected.                                                                                                    | AOS-W 8.7.1.10   |
| AOS-236174<br>AOS-236270<br>AOS-238242 | The deep sleep mode was enabled even when the Green AP feature was not enabled. Also, ports were down and heartbeats were missed on the managed devices. The fix ensures that the APs work as expected. This issue was observed in APs running AOS-W 8.7.1.2 or later versions.                                                                                                    | AOS-W 8.7.1.2    |
| AOS-236235                             | Multiple APs crashed due to a mismatch between <b>wmm_eap_ac</b> and <b>eapol_ac_override</b> in the configuration. The fix ensures that APs are configured correctly. This issue was observed in OAW-AP535 access points running AOS-W 8.10.0.2 or later versions.                                                                                                    | AOS-W 8.10.0.2   |
| AOS-236534<br>AOS-236773               | Some managed devices running AOS-W 8.10.0.2 show an error <b>undefined</b> while selecting a AAA profile using the WebUI. The fix ensures that the WebUI displays the AAA profiles.                                                                                                    | AOS-W 8.10.0.2   |
| AOS-236621                             | Some OAW-4850 switches running AOS-W 8.10.0.2 or later versions crashed unexpectedly. The log files listed the reason for the crash as <b>Datapath timeout (SOS Assert) (Intent:cause:register 54:86:0:20).</b> The fix ensures that the switches work as expected.                                                                                                    | AOS-W 8.10.0.2   |
| AOS-236875                             | The <b>Configuration &gt; IoT &gt; IoT Transports page</b> of the WebUI displayed an error message, <b>Expecting integer from 30 to 3600</b> when users unchecked the <b>Report devices active during last o seconds</b> check box. The fix ensures that the WebUI does not display the error message. This issue was observed in Mobility Conductors running AOS-W 8.10.0.0 or later versions. | AOS-W 8.11.0.0   |
| AOS-236907                             | The hidden BSSIDs were visible to users connected to other hidden<br>BSSIDs. This issue occurred when the 6 Ghz band was enabled.<br>The fix ensures that the APs work as expected. This issue was<br>observed in OAW-AP635 access points running AOS-W 8.10.0.2 or<br>later versions.                                                                                                    | AOS-W 8.10.0.2   |
| AOS-236920                             | Users were unable to convert a few APs to OpenConfig. This issue occurred when the images on the SCP server were not provided with <b>Read</b> access. The fix ensures that the APs are converted to OpenConfig seamlessly. This issue was observed in APs running AOS-W 8.6.0.18 or later versions.                                                                                            | AOS-W 8.6.0.18   |

| New Bug ID               | Description                                                                                                    | Reported Version |  |
|--------------------------|----------------------------------------------------------------------------------------------------|------------------|--|
| AOS-237050               | A few users experienced poor upstream network performance.<br>Enhancements to the wireless driver resolved the issue. This issue<br>was observed in APs running AOS-W 8.7.1.9 or later versions.                                                                                                    | AOS-W 8.7.1.9    |  |
| AOS-237052               | The HTTP traffic of some users was incorrectly redirected by the captive portal. This issue occurred when the ACL changes were not updated on the APs. The fix ensures that the APs work as expected. This issue was observed in APs running AOS-W 8.10.0.2 or later versions.                                                                                                    | AOS-W 8.10.0.2   |  |
| AOS-237112               | A mismatch of syslog messages was observed for clients connected<br>to bridge mode and tunnel mode SSIDs. The fix ensures that the<br>syslog messages for the bridge mode contain the same information<br>as that of the tunnel mode. This issue was observed in managed<br>devices running AOS-W 8.10.0.0 or later versions.                                                                                                    | AOS-W 8.10.0.0   |  |
| AOS-237350<br>AOS-239105 | Clients connected to an SSID with enhanced open mode<br>experienced connectivity issues while roaming. The fix ensures that<br>the clients are able to roam between APs. This issue was observed<br>in managed devices running AOS-W 8.10.0.2 or later versions in a<br>cluster setup.                                                                                                    | AOS-W 8.10.0.2   |  |
| AOS-237478               | Some OAW-AP535 access points running AOS-W 8.9.0.3 or later versions crashed and rebooted unexpectedly. The log file listed the reason for the event as <b>Reboot caused by kernel panic: Fatal exception in interrupt</b> . This issue occurred when the client offloading session accelerated and decelerated in the same session. The fix ensures that the APs work as expected.                                                                    | AOS-W 8.9.0.3    |  |
| AOS-237619               | The <b>Dashboard &gt; Overview &gt; Wireless Clients</b> page of the WebUI displayed an incorrect number of clients. This issue occurred due to a race condition. The fix ensures that the WebUI displays the correct number of clients. This issue was observed in Mobility Conductors running AOS-W 8.10.0.2 or later versions.                                                                                                    | AOS-W 8.10.0.2   |  |
| AOS-237749<br>AOS-238294 | Some OAW-AP635 access points running AOS-W 8.10.0.2 or later versions crashed and rebooted unexpectedly. The log files listed the reason for the event as <b>Reboot caused by kernel panic: Take care of the TARGET ASSERT first</b> . Enhancements to the wireless driver resolved the issue.                                                                                                    | AOS-W 8.10.0.2   |  |
| AOS-237869               | Some OAW-AP635 access points running AOS-W 8.10.0.2 or later versions displayed the error message, Unexpected stm (Station management) runtime error at stm_sysctl_read_param, 13937, Error opening /proc/sys/net/aruba103/max_clients : No such file or directory. This issue occurred when the maximum number of clients configured using the waln-ssid profile max-clients were connected to the AP. The fix ensures that the APs work as expected. | AOS-W 8.10.0.2   |  |
| AOS-237873               | Some managed devices were stuck in the <b>DISCONNECTED-</b><br><b>FROM-SELF-CONNECTED-FROM-PEERS</b> state. This issue<br>occurred when heartbeats were missed on managed devices. The<br>fix ensures that the managed devices work as expected. This issue<br>was observed in managed devices running AOS-W 8.7.1.10 or later<br>versions in a cluster setup.                                                                                         | AOS-W 8.7.1.10   |  |

| New Bug ID               | w Bug ID Description                                                                                                    |                |
|--------------------------|----------------------------------------------------------------------------------------------------|----------------|
| AOS-237975               | Some users incorrectly fell back to the 802.1X initial role. The fix ensures that the users are assigned correct roles. This issue was observed in managed devices running AOS-W 8.7.1.9 or later versions.                                                                                                    | AOS-W 8.7.1.9  |
| AOS-238147               | Some APs powered up using POE-AT incorrectly came up with <b>r</b> flag<br>and were unable to broadcast SSIDs. The fix ensures that the APs<br>work as expected and broadcast SSIDs. This issue was observed in<br>APs running AOS-W 8.6.0.0 or later versions.                                                                                                    | AOS-W 8.7.1.10 |
| AOS-238211               | Some OAW-AP535 access points running AOS-W 8.10.0.2 or later<br>versions crashed and rebooted unexpectedly. The log files listed the<br>reason for the event as <b>Reboot caused by kernel panic: Take care</b><br><b>of the TARGET ASSERT first with "wmi_tlv_helper.c:305 Assertion</b><br><b>(in_tlv_len + (1 * sizeof(A_UINT32)))==attr_struct_ptr.tag_struct_</b><br><b>siz.</b> The fix ensures that the APs work as expected. | AOS-W 8.10.0.2 |
| AOS-238249               | The IPv6 mDNS data packets were dropped unexpectedly. This issue occurred when OpenFLow was enabled. The fix ensures that the managed devices do not drop data packets. This issue was observed in managed devices running AOS-W 8.10.0.3 or later versions.                                                                                                    | AOS-W 8.10.0.3 |
| AOS-238298               | Configuration changes that were made to the BLE UUID and the advertising interval parameters of the BLE service profile, were not updated on the Mobility Conductor. The fix ensures that the changes are updated correctly on the Mobility Conductor. This issue was observed in Mobility Conductors running AOS-W 8.10.0.2 or later versions.                                                                                      | AOS-W 8.10.0.2 |
| AOS-238456<br>AOS-238906 | Some stand-alone switches failed to perform IKE fragmentation for VIA clients. This issue occurred when VIA clients used EAP-MSCHAPv2 for authentication. The fix ensures that the switches perform IKE fragmentation for VIA clients. This issue was observed in stand-alone switches running AOS-W 8.7.1.11 or later versions.                                                                                                    | AOS-W 8.7.1.11 |
| AOS-238511               | The information of wired clients connected to a port channel was not<br>sent to OmniVista 3600 Air Manager. The fix ensures that the<br>managed devices send the information of wired clients to OmniVista<br>3600 Air Manager. This issue was observed in managed devices<br>running AOS-W 8.10.0.3 or later versions.                                                                                                    | AOS-W 8.10.0.3 |
| AOS-239010               | Some users experienced poor upstream network performance. The fix ensures optimal network performance. This issue was observed in OAW-AP635 access points running AOS-W 8.10.0.2 or later versions.                                                                                                    | AOS-W 8.10.0.2 |

This chapter describes the known issues and limitations observed in this release.

# Limitations

Following are the limitations observed in this release.

### **IP Default-Gateway Management Address**

Alcatel-Lucent recommends to not configure the IP default-gateway management address for OAW-4010, OAW-4024, OAW-4450, and OAW-4850 switches running AOS-W 8.10.0.0.

### OAW-AP650 Series and OAW-AP630 Series Access Points

The OAW-AP650 Series and OAW-AP630 Series access points have the following limitations:

- No Wi-Fi uplink on the 6 GHz radio channel
- No spectrum analysis on any radio
- No Zero-Wait DFS
- No Hotspot and AirSlice support on the 6 GHz radio
- No 802.11mc responder and initiator functionality on any radio
- Only 4 VAPs on the 6 GHz radio instead of 16
- Maximum of 512 associated clients on any radio, instead of 1024

### 6 GHz Channel Information in Regulatory Domain Profile

AOS-W does not display the 6 GHz channel information in the existing regulatory domain profile of Wi-Fi 6E APs by default.

To include 6 GHz channel information, ensure that you change the country code to a different country code, apply the change, and then revert it to the original country code. Another option is to create a new regulatory domain profile that includes the 6 GHz channel information by default, or copy the existing regulatory domain profile into a new regulatory domain profile to save the configuration.

The following example configures a regulatory domain profile and specifies a valid 6 GHz band.

```
host) [mynode](config) #ap regulatory-domain-profile reg-635
host) [mynode] (Regulatory Domain profile "reg-635") #country-code US
host) [mynode] (Regulatory Domain profile "reg-635") #valid-6ghz-channel 165
```

### AirSlice

AirSlice is disabled for OAW-AP500 Series and OAW-AP510 Series access points and enabled for OAW-AP530 Series, OAW-AP550 Series, and OAW-AP630 Series access points.

### OAW-40xx Series and OAW-4x50 Series switches

The **cpboot** command does not upgrade the AOS-W software version of OAW-40xx Series and OAW-4x50 Series controllers.

# **Known Issues**

Following are the known issues observed in this release.

| Table 7: Known Issues in AOS-W 8.10.0. | Table 7: | Known | Issues | in AOS-W | 8.10.0 | .5 |
|----------------------------------------|----------|-------|--------|----------|--------|----|
|----------------------------------------|----------|-------|--------|----------|--------|----|

| New Bug ID               | Description                                                                                                    | Reported Version |
|--------------------------|----------------------------------------------------------------------------------------------------|------------------|
| AOS-151022<br>AOS-188417 | The output of the <b>show datapath uplink</b> command displays an incorrect session count. This issue is observed in managed devices running AOS-W 8.1.0.0 or later versions. Old Bug ID: 185176                                                                                                    | AOS-W 8.1.0.0    |
| AOS-156537               | Multicast streaming fails when broadcast and multicast optimization<br>is enabled on the user VLAN. This issue is observed in managed<br>devices running AOS-W 8.7.1.4 or later versions.                                                                                                    | AOS-W 8.7.1.4    |
| AOS-190071<br>AOS-190372 | <ul> <li>A few users are unable to access websites when WebCC is enabled on the user role. This issue occurs in a Per User Tunnel Node (PUTN) setup when the VLAN of the user role is in trunk mode. This issue is observed in OAW-4005 switches running AOS-W 8.4.0.0.</li> <li>Workaround:</li> <li>Perform the following steps to resolve the issue: <ol> <li>Remove web category from the ACL rules and apply any any any permit policy.</li> <li>Disable WebCC on the user role.</li> <li>Change the VLAN of user role from trunk mode to access mode.</li> </ol> </li> </ul> | AOS-W 8.4.0.0    |
| AOS-195434               | Some APs crash and reboot unexpectedly. The log files list the reason for the event as <b>Reboot caused by kernel panic: Fatal exception</b> . This issue is observed in APs running AOS-W 8.5.0.0 or later versions.                                                                                                    | AOS-W 8.5.0.2    |
| AOS-205650<br>AOS-231536 | DHCP traffic from relay agent is not forwarded through the next-hop<br>list configured in Layer 3 GRE tunnel. This issue is observed in<br>managed devices running AOS-W 8.6.0.15 or later versions.                                                                                                    | AOS-W 8.6.0.15   |
| AOS-209580               | The output of the <b>show ap database</b> command does not display the <b>o</b> or <b>i</b> flags, which indicate whether an AP is an outdoor AP or an indoor AP. This issue occurs when the AP installation type is not set to default. This issue is observed in Mobility Conductors running AOS-W 8.3.0.13 or later versions.                                                                                                    | AOS-W 8.3.0.13   |

#### Table 7: Known Issues in AOS-W 8.10.0.5

| New Bug ID                             |                                                                                                    |                   |
|----------------------------------------|----------------------------------------------------------------------------------------------------|-------------------|
| AOS-215495                             |                                                                                                    |                   |
| AOS-216536<br>AOS-220630               | Some managed devices running AOS-W 8.5.0.11 or later versions are unable to come up on the Mobility Conductor. This issue occurs when the managed devices receive the branch IP address as the switch IP address in a VPNC deployment.                             | AOS-W<br>8.5.0.11 |
| AOS-218844<br>AOS-227400<br>AOS-231009 | Some APs fail to preload image during cluster live upgrade. This issue is observed in APs running AOS-W 8.6.0.9 or later versions in a cluster setup.                                                                                                    | AOS-W 8.6.0.9     |
| AOS-219150                             | Mobility Conductor fails to push the SRC NAT pool configuration to<br>the managed devices. This issue occurs when the ESI redirect ACL<br>is configured using the WebUI. This issue is observed in Mobility<br>Conductors running AOS-W 8.7.1.1 or later versions. | AOS-W 8.7.1.1     |
| AOS-219423                             | Honeywell Handheld 60SL0 devices are unable to connect to 802.1X SSIDs. This issue is observed in managed devices running AOS-W 8.6.0.8 or later versions.                                                                                                    | AOS-W 8.6.0.8     |
| AOS-219791                             | The aggressive scanning mode under ARM profile settings is<br>enabled by default. This issue is observed in APs running AOS-W<br>8.7.1.3 or later versions.                                                                                                    | AOS-W 8.7.1.3     |
| AOS-221308                             | The <b>execute-cli</b> command does not work as expected for a few show commands. This issue is observed in Mobility Conductors running AOS-W 8.7.1.4 or later versions.                                                                                           | AOS-W 8.7.1.4     |
| AOS-223221<br>AOS-237950               | Some OAW-AP514 and OAW-AP515 access points running AOS-W 8.7.1.4 or later versions generate the error logs, CPU: 1 PID: 1979 at///soft-<br>ap/broadcom/esdk6/main/src/wl///src/wl/sys/wlc.c:22608 wlc_calc_frame_time+0x12c/0x410 [wl_v6]().                       | AOS-W 8.7.1.4     |
| AOS-225263<br>AOS-232589               | L2 database synchronization fails on standby switches. This issue is observed in stand-alone switches running AOS-W 8.8.0.1 or later versions.                                                                                                    | AOS-W 8.8.0.1     |
| AOS-226017<br>AOS-231886<br>AOS-235947 | The <b>airmatch_recv</b> process crashes on Mobility Conductors running AOS-W 8.6.0.9 or later versions. The log files list the reason for the event as <b>Exceeded max number of packet limit</b> .                                                               | AOS-W 8.6.0.9     |
| AOS-226361<br>AOS-226850<br>AOS-227154 | Mobility Conductors running AOS-W 8.7.1.5 or later versions incorrectly route traffic to different ports.                                                                                                    | AOS-W 8.7.1.5     |
| AOS-227981                             | A few 7010, 7024, OAW-4450, and OAW-4850 switches running AOS-W 8.0.0.0 or later versions incorrectly route the incoming external subnet traffic on management port to data ports.                                                                                 | AOS-W 8.7.1.6     |

| New Bug ID                             | lew Bug ID Description                                                                                                    |                |
|----------------------------------------|----------------------------------------------------------------------------------------------------|----------------|
| AOS-228581                             | A VPNC crashes and reboots unexpectedly. The log files list the reason for the event as <b>Reboot Cause: Datapath timeout (SOS Assert) (in ipsec_decrypt).</b> This issue occurs when the buffer memory is queued in the wrong processor. This issue is observed in VPNCs running AOS-W 8.6.0.4 or later versions.                                                                                                    | AOS-W 8.6.0.4  |
| AOS-229024                             | Some OAW-AP505 access points running AOS-W 8.7.1.5 or later versions crash and reboot unexpectedly. The log files list the reason for the event as <b>PC is at wlc_mbo_parse_ie+0x15c/0x2b0 [wl_v6]</b> .                                                                                                    | AOS-W 8.7.1.5  |
| AOS-229190<br>AOS-229798<br>AOS-230295 | The <b>Dashboard</b> > <b>Overview</b> > <b>Clients</b> page of the WebUI does not display active and standby switch information. This issue is observed in Mobility Conductors running AOS-W 8.10.0.0 or later versions.                                                                                                    | AOS-W 8.10.0.0 |
| AOS-229828                             | Some managed devices face issues while supporting weak ciphers during SSL/TLS negotiations. This issue is observed in managed devices running AOS-W 8.7.1.6 or later versions.                                                                                                    | AOS-W 8.7.1.6  |
| AOS-230900<br>AOS-231081<br>AOS-234940 | Some OAW-AP530 Series and OAW-AP550 Series access points running AOS-W 8.6.0.0 or later versions crash and reboot unexpectedly. The log files list the reason for reboot as <b>Reboot</b> caused by kernel panic: Take care of the TARGET ASSERT first.                                                                                                    | AOS-W 8.7.1.7  |
| AOS-231283                             | The log files of a few Wi-Fi 6E APs (OAW-AP630 Series and OAW-AP650 Series access points) running AOS-W 8.10.0.0 or later versions incorrectly display the <b>6G radio 2 disabled due to mfg configuration</b> message during reboot of the APs, even though the 6 GHz radio is not disabled when the APs boot up.                                                                                                    | AOS-W 8.10.0.0 |
| AOS-231473                             | The <b>Dashboard &gt; Overview &gt; Wired Clients</b> page of the WebUI does not display the details of the APs to which clients are connected. This issue occurs in a pure IPv6 deployment. This issue is observed in Mobility Conductors running AOS-W 8.8.0.2 or later versions.                                                                                                    | AOS-W 8.8.0.2  |
| AOS-231856                             | A few APs running AOS-W 8.6.0.0 or later versions crash<br>unexpectedly. The log files list the reason for the event as <b>An</b><br><b>internal system error has occurred at file sapd_sysctl.c function</b><br><b>sapd_sysctl_write_param line 184 error Error writing</b><br><b>/proc/net/wifi0/max_eirp_per_chan : Invalid argument</b> . This issue<br>occurs due to change of channel on one or both the radios when<br>EIRP check is done for the new channel. | AOS-W 8.7.1.8  |
| AOS-231990                             | The <b>Dashboard &gt; Infrastructure</b> page displays an incorrect <b>Last</b><br><b>Reboot</b> time. This issue is observed in managed devices running<br>AOS-W 8.6.0.0 or later versions.                                                                                                    | AOS-W 8.7.1.8  |
| AOS-232378                             | The <b>pim</b> process crashes on managed devices running AOS-W 8.7.1.8 or later versions. This issue occurs due to invalid memory access.                                                                                                    | AOS-W 8.7.1.8  |

| New Bug ID               | Description                                                                                                    | Reported Version |
|--------------------------|----------------------------------------------------------------------------------------------------|------------------|
| AOS-232443               | Server derivation rules are not assigned correctly and an error<br>message, <b>Missing server in attribute list</b> is displayed. This issue<br>occurs when there is a delay in response from the RADIUS server.<br>This issue is observed in stand-alone switches running AOS-W<br>8.7.1.3 or later versions.            | AOS-W 8.7.1.3    |
| AOS-232493               | The entries of denylisted clients are not synchronized between the managed devices. This issue is observed in managed devices running AOS-W 8.6.0.15 or later versions in a cluster setup.                                                                                                    | AOS-W 8.6.0.15   |
| AOS-232620               | A discrepancy is observed between the total number of APs and the total number of AP BLE devices reported. This issue is observed in stand-alone switches running AOS-W 8.0.0.0 or later versions.                                                                                                    | AOS-W 8.8.0.2    |
| AOS-232897               | The <b>wlan ht-ssid-profile</b> command overrides the radio frequencies<br>from 80 MHz to 40 MHz, although the <b>show ap bss-table</b> command<br>displays the radio frequencies as 80 MHz. This issue is observed in<br>OAW-AP515 and OAW-AP535 access points running AOS-W<br>8.7.1.9 and AOS-W 8.10.0.0 versions.     | AOS-W 8.7.1.9    |
| AOS-232997               | Some managed devices running AOS-W 8.7.1.9 or later versions are stuck after an upgrade and the <b>aaa</b> process crashes.                                                                                                    | AOS-W 8.7.1.9    |
| AOS-233582               | The licensing server fails to update the IP address of the secondary<br>Mobility Conductor. This issue occurs when the secondary Mobility<br>Conductor becomes the primary Mobility Conductor. This issue is<br>observed in managed devices running AOS-W 8.6.0.11 or later<br>versions.                                  | AOS-W 8.6.0.11   |
| AOS-233809               | Users are unable to add GRE tunnels to a tunnel group and an incorrect error message, <b>Error: Tunnel is already part of a different tunnel-group</b> is displayed. This issue is observed in managed devices running AOS-W 8.6.0.8 or later versions.                                                                   | AOS-W 8.6.0.8    |
| AOS-234103               | Some clients experience downstream packet disruption. This issue is observed in APs running AOS-W 8.6.0.9 or later versions.                                                                                                    | AOS-W 8.6.0.17   |
| AOS-234315               | A few APs sent PAPI messages to external IP addresses, and the logs displayed a random IP address for the <b>PAPI_Send failed</b> error message. This issue is observed in APs running AOS-W 8.6.0.15 or later versions.                                                                                                  | AOS-W 8.6.0.15   |
| AOS-234783               | Some OAW-AP505H access points running AOS-W 8.10.0.0 or later versions are flooded with wlc_offload PhyRxSts Circular Buffer Control logs and crash unexpectedly. The log files list the reason for the event as Kernel panic - not syncing: Ktrace core monitor: cpu0 hung for 45 seconds, hung cpu count: 1.            | AOS-W 8.10.0.0   |
| AOS-235744<br>AOS-235752 | Some managed devices are unable to receive any configuration<br>from the Mobility Conductor. This issue occurs when changes to a<br>few group names are not synchronized on the standby Mobility<br>Conductor before a reboot. This issue is observed in Mobility<br>Conductors running AOS-W 8.6.0.17 or later versions. | AOS-W 8.6.0.17   |
| AOS-235820               | The <b>wms</b> process crashes on Mobility Conductors running AOS-W 8.10.0.2 or later versions. This issue occurs when the <b>wms</b> process exceeds the virtual memory limit of 2 GB.                                                                                                    | AOS-W 8.10.0.2   |

| New Bug ID               | Description                                                                                                    | Reported Version |
|--------------------------|----------------------------------------------------------------------------------------------------|------------------|
| AOS-236200               | Some OAW-AP374 access points configured as mesh APs crash unexpectedly. The log file list the reason for the crash as <b>kernel panic: Fatal exception</b> . This issue is observed in OAW-AP374 access points running AOS-W 8.7.1.9 or later versions.                                                                                      | AOS-W 8.7.1.9    |
| AOS-236462               | A few OAW-RAPs go down unexpectedly. This issue occurs when<br>the IPv6 address of the AP is changed. This issue is observed in<br>OAW-RAPs running AOS-W 8.5.0.13 or later versions.                                                                                                    | AOS-W 8.5.0.13   |
| AOS-236577               | Some OAW-AP215 access points running AOS-W 8.7.1.9 or later versions display the error log, <b>wlc_dpc: 43 callbacks suppressed.</b>                                                                                                    | AOS-W 8.7.1.9    |
| AOS-236728               | Some OAW-AP535 access points running AOS-W 8.9.0.3 crash and reboot unexpectedly. The log files list the reason for the event as <b>Reboot caused by kernel panic: softlockup: hung tasks</b> .                                                                                                    | AOS-W 8.9.0.3    |
| AOS-236813               | Mobility Conductors running AOS-W 8.10.0.2 or later versions<br>generate multiple log messages, switch_daemon.0x204c03b68f82<br>[8050]: <310322> <8050>  switch.10.143.242.6:58000   ofc-<br>switch-manager  Unknown message type 12.                                                                                                    | AOS-W 8.10.0.2   |
| AOS-236841<br>AOS-238400 | The <b>Configuration &gt; Services &gt; Clusters &gt;Add Controller</b> page of the WebUI does not display the list of <b>VRRP VLANs</b> . This issue is observed in managed devices running AOS-W 8.7.1.9 or later versions.                                                                                                    | AOS-W 8.7.1.9    |
| AOS-236881               | After upgrading Mobility Conductors to AOS-W 8.7.1.8 or later versions, the profile manager in the secondary Mobility Conductor stops responding. This issue occurs when IPv6 mode is enabled on the secondary Mobility Conductor, because of which it failed to download certificates from the primary Mobility Conductor.                  | AOS-W 8.7.1.8    |
| AOS-237113               | High latency and jitter are observed on stand-alone switches running AOS-W 8.7.1.9 or later versions.                                                                                                    | AOS-W 8.7.1.9    |
| AOS-237174               | Some 9240 switches record informational logs, even though the system log level is configured as <b>warning</b> . This issue is observed in 9240 switches running AOS-W 8.10.0.2 or later versions.                                                                                                    | AOS-W 8.10.0.2   |
| AOS-237203               | Some stand-alone switches with IAP-VPN tunnels generate multiple<br>error logs. This issue is observed in stand-alone switches<br>running AOS-W 8.10.0.2 or later versions.                                                                                                    | AOS-W 8.10.0.2   |
| AOS-237348               | Some OAW-AP535 access points running AOS-W 8.9.0.3 or later versions crash and reboot unexpectedly. The log files list the reason for the reboot as <b>Reboot caused by kernel panic: Take care of the TARGET ASSERT first at whal_recv.c:1656 Assertion.</b>                                                                                | AOS-W 8.9.0.3    |
| AOS-237510               | Some WPA3-SAE opmode clients are unable to download user roles from ClearPass Policy Manager after a successful MAC authentication. The log file lists the reason for the event as <b>Cannot be assigned downloadable role, role is in error state</b> . This issue is observed in managed devices running AOS-W 8.6.0.18 or later versions. | AOS-W 8.6.0.18   |

| New Bug ID                                           | Description                                                                                                    | Reported Version |
|------------------------------------------------------|----------------------------------------------------------------------------------------------------|------------------|
| AOS-237897                                           | The webcc logs are logged in an invalid message format and as a result, the syslog server reports incorrect data. This issue is observed in managed devices running AOS-W 8.0.0.0 or later versions.                                                                                            | AOS-W 8.7.1.9    |
| AOS-238205                                           | Some 9240 switches running AOS-W 8.10.0.3 or later versions do not respond to the SNMP GET request to OID WLSX-SYSTEMEXT MIB::sysExtFanStatus.                                                                                                    | AOS-W 8.10.0.3   |
| AOS-238218                                           | The mongo database takes up a lot of flash space. This issue is observed in Mobility Conductors running AOS-W 8.9.0.3 or later versions.                                                                                                    | AOS-W 8.9.0.3    |
| AOS-238410<br>AOS-238939<br>AOS-238564<br>AOS-238487 | The <b>httpd</b> process crashes on Mobility Conductors and managed devices and running AOS-W 8.10.0.3 or later versions. This issue occurs when a specific type of cURL request is sent to the switches.                                                                                       | AOS-W 8.10.0.3   |
| AOS-238848                                           | Some managed devices running AOS-W 8.10.0.2 or later versions display an error message, <b>Different SNMP hosts should not have same engine-id value</b> , while configuring the SNMPv3 trap host. This issue occurs when the same SNMP engine-id is configured for multiple SNMPv3 trap hosts. | AOS-W 8.10.0.2   |

This chapter details software upgrade procedures. It is recommended that you schedule a maintenance window for the upgrade.

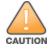

Read all the information in this chapter before upgrading your Mobility Conductor, managed device, or stand-alone switch.

# **Important Points to Remember**

To upgrade your managed device or Mobility Conductor:

- Schedule the upgrade during a maintenance window and notify your community of the planned upgrade. This
  prevents users from being surprised by a brief wireless network outage during the upgrade.
- Avoid making any changes to your network, such as configuration changes, hardware upgrades, or changes to the rest of the network during the upgrade. This simplifies troubleshooting.
- Know your network and verify the state of the network by answering the following questions:
  - How many APs are assigned to each managed device? Verify this information by navigating to the Dashboard > Access Points page in the WebUI, or by executing the show ap active or show ap database commands.
  - How are those APs discovering the managed device (DNS, DHCP Option, Broadcast)?
  - What version of AOS-W runs on your managed device?
  - Are all managed devices running the same version of AOS-W?
  - What services are used on your managed device (employee wireless, guest access, OAW-RAP, wireless voice)?
- Resolve any existing issues (consistent or intermittent) before you upgrade.
- If possible, use FTP to load AOS-W images to the managed device. FTP is faster than TFTP and offers more resilience over slow links. If you must use TFTP, ensure the TFTP server can send over 30 MB of data.
- Always upgrade the non-boot partition first. If you encounter any issue during the upgrade, you can restore the flash, and switch back to the boot partition. Upgrading the non-boot partition gives you a smoother downgrade path, if required.
- Before you upgrade to this version of AOS-W, assess your software license requirements and load any new or expanded licenses that you might require. For a detailed description of these new license modules, refer the Alcatel-Lucent Mobility Conductor Licensing Guide.
- With the introduction of the Long Supported Release (LSR) and Short Supported Release (SSR) terminology in AOS-W 8.10.0.0, a Mobility Conductor running an LSR release supports managed devices running the same release and the three preceding releases. This is considered as N-3 support. This allows a customer to run the latest LSR, the previous SSRs and the previous LSR simultaneously. A Mobility Conductor running an SSR release supports managed devices running the same release supports managed devices running the same release and the two preceding releases. This would be considered N-2 support and is the same behavior as the pre-AOS-W 8.10.0.0 MultiVersion support.
- Only for the AOS-W 8.10.0.0 LSR release, AOS-W 8.6.0.0 is treated as an LSR despite being beyond N-3. As such a Mobility Conductor running AOS-W 8.10.0.0 supports managed devices running AOS-W 8.10.0.0, AOS-W 8.9.0.0, AOS-W 8.8.0.0, AOS-W 8.7.0.0 and AOS-W 8.6.0.0.

# **Memory Requirements**

All Alcatel-Lucent managed devices store critical configuration data on an onboard compact flash memory module. Ensure that there is always free flash space on the managed device. Loading multiple large files such as JPEG images for RF Plan can consume flash space quickly. Following are best practices for memory management:

- Do not proceed with an upgrade unless 100 MB of free memory is available. Execute the show memory command to identify the available free memory. To recover memory, reboot the managed device. After the managed device comes up, upgrade immediately.
- Do not proceed with an upgrade unless the minimum flash space is available. Execute the show storage command to identify the available flash space. If the output of the show storage command indicates that there is insufficient flash memory, free some used memory. Copy any log files, crash data, or flash backups from your the managed device to a desired location. Delete the following files from the managed device to free some memory:
  - Crash data: Execute the tar crash command to compress crash files to a file named crash.tar. Use the procedures described in <u>Backing up Critical Data on page 32</u> to copy the crash.tar file to an external server. Execute the tar clean crash command to delete the file from the managed device.
  - Flash backups: Use the procedures described in <u>Backing up Critical Data on page 32</u> to back up the flash directory to a file named flash.tar.gz. Execute the tar clean flash command to delete the file from the managed device.
  - Log files: Execute the tar logs command to compress log files to a file named logs.tar. Use the procedures described in <u>Backing up Critical Data on page 32</u> to copy the logs.tar file to an external server. Execute the tar clean logs command to delete the file from the managed device.

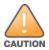

In certain situations, a reboot or a shutdown could cause the managed device to lose the information stored in its flash memory. To avoid such issues, it is recommended that you execute the **halt** command before power cycling.

#### **Deleting a File**

You can delete a file using the WebUI or CLI.

#### In the WebUI

From the Mobility Conductor, navigate to **Diagnostic > Technical Support > Delete Files** and remove any aging log files or redundant backups.

```
In the CLI
(host) #delete filename <filename>
```

# Low Free Flash Memory

Sometimes, after extended use, the flash memory might get used up for logs and other files. The AOS-W image has increased in size and this may cause issues while upgrading to newer AOS-W images without cleaning up the flash memory.

### Prerequisites

Before you proceed with the freeing up the flash memory:

- Ensure to always backup the configuration and flash memory. Issue the backup configuration and backup flash commands to backup the configuration and flash.
- Copy the **flashbackup.tar.gz** and **configbackup.tar.gz** files out of the switch. Then delete the **flashbackup.tar.gz** and **configbackup.tar.gz** files from the flash memory of the switch.
- Use only one partition for the upgrade activity and keep the other partition unchanged.

If you use the WebUI to perform an upgrade, a banner on the **Maintenance** page provides the following reminder to have sufficient free flash memory before initiating an upgrade.

For a healthy and stable system it requires free space of 360 MB for AOS v8.3 and 8.5, 570 MB for AOS 8.6 and 8.7 and 450 MB for AOS 8.8 and higher version in the /flash directory. Please make sure minimum required memory is available in /flash before upgrading to newer version.

### Freeing up Flash Memory

The following steps describe how to free up the flash memory before upgrading:

1. Check if the available memory in **/flash** is greater than the limits listed in <u>Table 8</u> for all supported switch models:

| Upgrading from | Upgrading to | Minimum Required Free Flash Memory Before Initiating an Upgrade |
|----------------|--------------|-----------------------------------------------------------------|
| 8.3.x          | 8.10.x       | 360 MB                                                          |
| 8.5.x          | 8.10.x       | 360 MB                                                          |
| 8.6.x          | 8.10.x       | 570 MB                                                          |
| 8.7.x          | 8.10.x       | 570 MB                                                          |
| 8.8.x          | 8.10.x       | 450 MB                                                          |
| 8.9.x          | 8.10.x       | 450 MB                                                          |
| 8.10.x         | 8.10.x       | 450 MB                                                          |

#### Table 8: Flash Memory Requirements

To check the available free flash memory, issue the **show storage** command. Following is the sample output from a switch with low free flash memory:

| (host) [mynode] #sho | ow storage |           |        |     |            |
|----------------------|------------|-----------|--------|-----|------------|
| Filesystem           | Size       | Available | Use    | olo | Mounted on |
| /dev/usb/flash3      | 1.4G       | 1014.2M   | 386.7M | 72% | /flash     |

- 2. If the available free flash memory is less than the limits listed in <u>Table 8</u>, issue the following commands to free up more memory.
  - tar crash
  - tar clean crash
  - tar clean logs
  - tar clean traces
- 3. Issue the **show storage** command again to check if the available space in **/flash** is more than the minimum space required for AOS-W upgrade as listed in <u>Table 8</u>

- 4. If you are unable to free up sufficient flash memory, contact Technical Support. Do not reboot the switch.
- If sufficient flash memory is available, proceed with the standard AOS-W upgrade. See <u>Upgrading AOS-W</u>.
- 6. If a reboot was performed, you may see some of the following errors. Follow the directions below:
  - Upgrade using standard procedure. You may see some of the following errors:

Error upgrading image: Ancillary unpack failed with tar error (tar: Short header).

Please clean up the /flash and try upgrade again.

Error upgrading image: Ancillary unpack failed with tar error (tar: Invalid tar magic).

Please clean up the /flash and try upgrade again.

Error upgrading image: Need atleast XXX MB space in /flash for image upgrade, please clean up the /flash and try upgrade again.

Failed updating: [upgradeImageNew.c] extractAncTar (dev: /dev/usb/flash1 imgLoc: /flash/config/ArubaOS\_70xx\_8.8.0.0-mm-dev\_78066

If any of the above errors occur, issue the show image version command to check for the default boot partition. The partition which was upgraded should become the default partition. Following is the sample output of the show image version command:

(host) [mynode] #show image version

| Partition                                                    | : 0:0 (/dev/usb/flash1) **Default boot**                                               |
|--------------------------------------------------------------|----------------------------------------------------------------------------------------|
| Software Version                                             | : AOS-W 8.9.0.0 (Digitally Signed SHA1/SHA256 - Production                             |
| Build)                                                       |                                                                                        |
| Build number                                                 | : 81046                                                                                |
| Label                                                        | : 81046                                                                                |
| Built on                                                     | : Thu Aug 5 22:54:49 PDT 2021                                                          |
|                                                              |                                                                                        |
|                                                              |                                                                                        |
| Partition                                                    | : 0:1 (/dev/usb/flash2)                                                                |
| Partition<br>Software Version                                | <br>: 0:1 (/dev/usb/flash2)<br>: AOS-W 8.7.0.0-2.3.1.0 (Digitally Signed SHA1/SHA256 - |
|                                                              | : AOS-W 8.7.0.0-2.3.1.0 (Digitally Signed SHA1/SHA256 -                                |
| Software Version                                             | : AOS-W 8.7.0.0-2.3.1.0 (Digitally Signed SHA1/SHA256 -                                |
| Software Version<br>Developer/Internal Build                 | : AOS-W 8.7.0.0-2.3.1.0 (Digitally Signed SHA1/SHA256 -                                |
| Software Version<br>Developer/Internal Build<br>Build number | : AOS-W 8.7.0.0-2.3.1.0 (Digitally Signed SHA1/SHA256 -<br>d)<br>: 0000                |

- If the default boot partition is not the same as the one where you performed the upgrade, change the default boot partition. Issue the boot system partition part\_number> command to change the default boot partition. Enter 0 or 1 for part\_number representing partition 0:0 or partition 0:1, respectively.
- Reload the switch. If any of the errors listed in step 4 were observed, the following errors might occur while booting AOS-W 8.9.0.0.

```
Sample error:

[03:17:17]:Installing ancillary FS [ OK ]

Performing integrity check on ancillary partition 1 [ FAIL : Validating new

ancillary partition 1...Image Integrity check failed for file

/flash/img1/mswitch/sap/arm32.ari. Digest Mismatch]

Extracting Webui files..tar: Short read

chown: /mswitch/webui/*: No such file or directory

chmod: /mswitch/webui/wms/wms.cgi: No such file or directory
```

#### After the switch reboots, the login prompt displays the following banner:

\* WARNING: An additional image upgrade is required to complete the \*

\* installation of the AP and WebUI files. Please upgrade the boot \*

\* partition again and reload the controller.

- Repeat steps 1 through 5. If sufficient free flash memory is available, proceed with the standard AOS-W upgrade procedure. See Upgrading AOS-W.
- If sufficient free flash memory is not available, issue the **dir** and **dir flash** commands to identify large files occupying the flash memory.

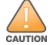

Exercise caution while deleting files. Contact Technical Support if you are not sure which large files in the **/flash** directory could be safely deleted to free up the required space.

- Issue the **delete filename <filename>** command to delete large files to free more flash memory.
- Check if sufficient flash memory is free as listed in <u>Table 8</u>.
- Proceed with the standard AOS-W upgrade procedure in the same partition. See <u>Upgrading AOS-W</u>.

# **Backing up Critical Data**

It is important to frequently back up all critical configuration data and files on the flash memory to an external server or mass storage device. You should include the following files in these frequent backups:

- Configuration data
- WMS database
- Local user database
- Licensing database
- Custom captive portal pages
- x.509 certificates
- Log files
- Flash backup

### **Backing up and Restoring Flash Memory**

You can backup and restore the flash memory using the WebUI or CLI.

#### In the WebUI

The following steps describe how to back up and restore the flash memory:

1. In the Mobility Conductor node hierarchy, navigate to the **Maintenance > Configuration Management > Backup** page.

2. Click Create Backup to backup the contents of the flash memory to the flashbackup.tar.gz file.

3. Click Copy Backup to copy the file to an external server.

You can copy the backup file from the external server to the flash memory using the file utility in the **Diagnostics > Technical Support > Copy Files** page.

4. To restore the backup file to the flash memory, navigate to the **Maintenance > Configuration Management > Restore** page and click **Restore**.

#### In the CLI

The following steps describe how to back up and restore the flash memory:

1. Execute the following command in the **enable** mode:

(host) #write memory

2. Execute the following command to back up the contents of the flash memory to the **flashbackup.tar.gz** file.

```
(host) #backup flash
Please wait while we take the flash backup.....
```

File flashbackup.tar.gz created successfully on flash. Please copy it out of the controller and delete it when done.

3. Execute either of the following command to transfer the flash backup file to an external server or storage device.

(host) #copy flash: flashbackup.tar.gz ftp: <ftphost> <ftpusername> <ftpuserpassword>
<remote directory>

(host) #copy flash: flashbackup.tar.gz usb: partition <partition-number>

You can transfer the flash backup file from the external server or storage device to the flash memory by executing either of the following command:

(host) #copy tftp: <tftphost> <filename> flash: flashbackup.tar.gz

(host) #copy usb: partition <partition-number> <filename> flash: flashbackup.tar.gz

4. Execute the following command to untar and extract the **flashbackup.tar.gz** file to the flash memory.

(host) #restore flash
Please wait while we restore the flash backup.....
Flash restored successfully.
Please reload (reboot) the controller for the new files to take effect.

# **Upgrading AOS-W**

#### Upgrade AOS-W using the WebUI or CLI.

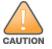

Ensure that there is enough free memory and flash space on your Mobility Conductor or managed device. For details, see Memory Requirements on page 29.

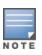

When you navigate to the **Configuration** tab in the WebUI, the managed device might display the **Error getting information: command is not supported on this platform** message. This message is displayed ccurs when you upgrade using the WebUI and navigate to the **Configuration** tab after the managed device reboots. This message disappears after clearing the Web browser cache.

### In the WebUI

The following steps describe how to upgrade AOS-W from a TFTP server, FTP server, or local file.

- 1. Download the AOS-W image from the customer support site.
- 2. Upload the AOS-W image to a PC or workstation on your network.
- 3. Validate the SHA hash for the AOS-W image:
  - a. Download the Alcatel.sha256 file from the download directory.

b. Load the AOS-W image to a Linux system and execute the **sha256sum <filename>** command. Alternatively, use a suitable tool for your operating system that can generate a **SHA256** hash of a file.

c. Verify that the output produced by this command matches the hash value found on the customer support site.

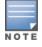

The AOS-W image file is digitally signed and is verified using RSA2048 certificates preloaded at the factory. The Mobility Conductor or managed device will not load a corrupted AOS-W image.

- 4. Log in to the AOS-W WebUI from the Mobility Conductor.
- 5. Navigate to the Maintenance > Software Management > Upgrade page.
  - a. Select the Local File option from the Upgrade using drop-down list.
  - b. Click Browse from the Image file name to navigate to the saved image file on your PC or workstation.

- 6. Select the downloaded image file.
- 7. Choose the partition from the **Partition to Upgrade** option.

8. Enable the **Reboot Controller After Upgrade** toggle switch to automatically reboot after upgrading. If you do not want to reboot immediately, disable this option.

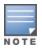

The upgrade does not take effect until reboot. If you chose to reboot after upgrade, the Mobility Conductor or managed device reboots automatically.

#### 9. Select Save Current Configuration.

- 10. Click Upgrade.
- 11. Click OK, when the Changes were written to flash successfully message is displayed.

### In the CLI

The following steps describe how to upgrade AOS-W from a TFTP server, FTP server, or local file.

- 1. Download the AOS-W image from the customer support site.
- 2. Open an SSH session to your Mobility Conductor.

3. Execute the **ping** command to verify the network connection between the Mobility Conductor and the SCP server, FTP server, or TFTP server.

```
(host) # ping <ftphost>
Or
```

```
(host) # ping <tftphost>
```

```
or
```

(host) # ping <scphost>

4. Execute the **show image version** command to check if the AOS-W image is loaded on the flash partition. The partition number appears in the **Partition** row; **0:0** is partition 0, and **0:1** is partition 1. The active boot partition is marked as **Default boot**.

(host) #show image version

#### 5. Execute the copy command to load the new image to the non-boot partition.

```
(host)# copy ftp: <ftphost> <ftpusername> <image filename> system: partition <0|1>
or
(host)# copy tftp: <tftphost> <image filename> system: partition <0|1>
or
```

(host)# copy scp: <scphost> <scpusername> <image filename> system: partition <0|1>

or

```
(host) # copy usb: partition <partition-number> <image filename> system: partition <0|1>
```

6. Execute the show image version command to verify that the new image is loaded.

(host) # show image version

#### 7. Reboot the Mobility Conductor.

(host) #reload

8. Execute the **show version** command to verify that the upgrade is complete.

(host) #show version

# Verifying the AOS-W Upgrade

Verify the AOS-W upgrade in the WebUI or CLI.

### In the WebUI

The following steps describe how to verify that the Mobility Conductor is functioning as expected:

1. Log in to the WebUI and navigate to the **Dashboard > WLANs** page to verify the AOS-W image version.

2. Verify if all the managed devices are up after the reboot.

3. Navigate to the **Dashboard > Access Points** page to determine if your APs are up and ready to accept clients.

4. Verify that the number of APs and clients are as expected.

5. Test a different type of client in different locations, for each access method used.

6. Complete a backup of all critical configuration data and files on the flash memory to an external server or mass storage facility. See <u>Backing up Critical Data on page 32</u> for information on creating a backup.

### In the CLI

The following steps describe how to verify that the Mobility Conductor is functioning as expected:

- 1. Log in to the CLI to verify that all your managed devices are up after the reboot.
- 2. Execute the **show version** command to verify the AOS-W image version.
- 3. Execute the show ap active command to determine if your APs are up and ready to accept clients.
- 4. Execute the show ap database command to verify that the number of APs and clients are as expected.
- 5. Test a different type of client in different locations, for each access method used.

6. Complete a backup of all critical configuration data and files on the flash memory to an external server or mass storage facility. See <u>Backing up Critical Data on page 32</u> for information on creating a backup.

# **Downgrading AOS-W**

A Mobility Conductor or managed device has two partitions, 0 and 1. If the upgrade fails on one of the partitions, you can reboot the Mobility Conductor or managed device from the other partition.

### **Pre-requisites**

Before you reboot the Mobility Conductor or managed device with the pre-upgrade AOS-W version, perform the following steps:

- 1. Back up your Mobility Conductor or managed device. For details, see Backing up Critical Data on page 32.
- 2. Verify that the control plane security is disabled.
- 3. Set the Mobility Conductor or managed device to boot with the previously saved configuration file.

4. Set the Mobility Conductor or managed device to boot from the partition that contains the pre-upgrade AOS-W version.

When you specify a boot partition or copy an image file to a system partition, Mobility Conductor or managed device checks if the AOS-W version is compatible with the configuration file. An error message is displayed if the boot parameters are incompatible with the AOS-W version and configuration files.

5. After switching the boot partition, perform the following steps:

- Restore the pre-upgrade flash backup from the file stored on the Mobility Conductor or managed device.
   Do not restore the AOS-W flash backup file.
- Do not import the WMS database.
- If the RF plan is unchanged, do not import it. If the RF plan was changed before switching the boot partition, the changed RF plan does not appear in the downgraded AOS-W version.

 If any new certificates were added in the upgraded AOS-W version, reinstall these certificates in the downgraded AOS-W version.

Downgrade AOS-W version using the WebUI or CLI.

# In the WebUI

The following steps describe how to downgrade the AOS-W version:

1. If the saved pre-upgrade configuration file is on an external FTP or TFTP server, copy the file to the Mobility Conductor or managed device by navigating to the **Diagnostics > Technical Support > Copy Files** page.

a. From **Select source file** drop-down list, select FTP or TFTP server, and enter the IP address of the FTP or TFTP server and the name of the pre-upgrade configuration file.

b. From **Select destination file** drop-down list, select **Flash file system**, and enter a file name (other than default.cfg).

c. Click Copy.

2. Determine the partition on which your pre-upgrade AOS-W version is stored by navigating to the **Maintenance > Software Management > Upgrade** page. If a pre-upgrade AOS-W version is not stored on your system partition, load it into the backup system partition by performing the following steps:

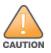

You cannot load a new image into the active system partition.

- a. Enter the FTP or TFTP server address and image file name.
- b. Select the backup system partition.
- c. Enable Reboot Controller after upgrade.
- d. Click Upgrade.

3. Navigate to the **Maintenance > Software Management > Reboot** page, select **Save configuration before reboot**, and click **Reboot**.

The Mobility Conductor or managed device reboots after the countdown period.

4. When the boot process is complete, verify that the Mobility Conductor or managed device is using the correct AOS-W version by navigating to the **Maintenance > Software Management > About** page.

### In the CLI

The following steps describe how to downgrade the AOS-W version:

1. If the saved pre-upgrade configuration file is on an external FTP or TFTP server, use the following command to copy it to the Mobility Conductor or managed device:

```
(host) # copy ftp: <ftphost> <ftpusername> <image filename> system: partition 1
or
```

(host) # copy tftp: <tftphost> <image filename> system: partition 1

2. Set the Mobility Conductor or managed device to boot with your pre-upgrade configuration file.

(host) # boot config-file <backup configuration filename>

3. Execute the **show image version** command to view the partition on which your pre-upgrade AOS-W version is stored.

```
(host) #show image version
```

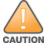

You cannot load a new image into the active system partition.

4. Set the backup system partition as the new boot partition.

(host) # boot system partition 1

5. Reboot the Mobility Conductor or managed device.

(host) # reload

6. When the boot process is complete, verify that the Mobility Conductor or managed device is using the correct AOS-W version.

(host) # show image version

# **Before Calling Technical Support**

Provide the following information when you call the Technical Support:

- The status of installation (new or existing) and recent changes to network, device, or AP configuration. If there
  was a configuration change, list the exact configuration steps and commands used.
- A detailed network topology including all the devices in the network with IP addresses and interface numbers.
- The make and model number of the wireless device and NIC, driver date, version, and configuration of the NIC, and the OS version including any service packs or patches.
- The logs and output of the **show tech-support** command.
- The syslog file at the time of the problem.
- The date and time when the problem first occurred. If the problem is reproducible, list the exact steps taken to re-create the problem.
- Any wired or wireless sniffer traces taken during the time of the problem.
- The device site access information.